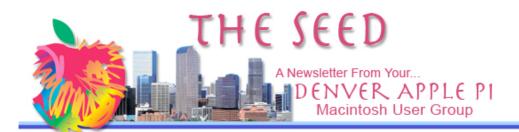

### DENVER APPLE PI Calendar

SIG and Help Meetings are HELD AT THE CONSOLIDATED MUTUAL WATER DISTRICT BUILDING 12700 W 27<sup>th</sup> Avenue Lakewood 7 to 9 pm

#### Mac SIG Feb 19 Tues Help SIG **Feb 27** Wed Mac SIG Mar 18 Tues Help SIG Mar 26 Wed Mac SIG Apr 15 Tues Help SIG Apr 23 Wed Mac SIG May 20 Tues **Help SIG** May 28 Wed Help SIG Jun 25 Wed

### Contents

| February Meeting1          |  |
|----------------------------|--|
| Membership1                |  |
| Software/Driver Updates 2  |  |
| Spring Mouse Cleaning 2    |  |
| MacRumors Buyers Guide 2   |  |
| Important Things to        |  |
| Remember 3                 |  |
| My Mac Cheat Sheet 4       |  |
| From Email, Add Address to |  |
| Address Book5              |  |

What would you like to have presented as a program at a Mac Sig Meeting?

Call Elissa 303.421.8714

## FEBRUARY 19 MAC SIG MEETING

Presenter: Larry Knowles

Topic: Leopard Operating System-OS 10.5

Larry will differentiate between the species, from Jaguar to Leopard.

PLEASE BRING USED INKJET AND TONER CARTRIDGES WITH YOU TO THE NEXT MEETING FOR RECYCLING.

### **MEMBERSHIP ANNOUNCEMENTS**

Welcome to new member:

Ken McEntire

February Membership renewals are due for the following DAPI Members:

- Donald L. Groves
- D.E. Harvey
- Greg Haycraft
- Addis & Marilane McCarthy
- Joe Petrites
- Joan Rader
- John Wells

If you receive a snail mail copy of The Seed, your dues are \$20 per year. If you receive an email PDF copy of The Seed, your dues are \$15 per year.

You can bring your payment to the monthly meetings or you can send your remittances to the club mailing address:

Denver Apple Pi

6501 Welch Ct.

Arvada, CO 80004-2223

## SOFTWARE/DRIVER UPDATES

Kibbles & Bytes By Art, art@smalldog.com

There are currently software updates and drivers posted for El Gato, LogiTech, Epson, Canon, Griffin, Wacom, ATI, Garmin... the list goes on and on. It's so much easier to isolate and troubleshoot a problem if you know that your drivers are up to date. Check Apple's driver page to make sure your peripherals' software is up to snuff:

http://www.apple.com/downloads/macosx/drivers/

Of course, the best place to look for current drivers is on the manufacturers' website specifically, but Apple does post most of the common ones in their Download section for your convenience.

# SPRING MOUSE CLEANING By Joyce Etherton

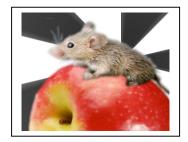

If you notice your computer behaving strangely—the cursor is sticking or jerking in an unpredictable manner—you may have a dirty mouse. At times, people attribute the above symptoms to more serious problems, so cleaning your mouse is a cheap, simple start to identifying a problem.

For a mouse with a roller ball:

- 1. Unplug the mouse from the computer.
- 2. Turn mouse over on its back to see circular plastic piece covering the rubber ball; turn this plastic piece counter-clockwise and remove it. The ball will probably look clean; it tends to transport the lint to the innards of the mouse where you can't see it.
- 3. Removing debris from the roller ball can be done using office tape or even washing gently in warm water. Set the ball aside to dry.
- 4. With tweezers, gently remove debris from the inside of the mouse. There may be dark marks on the center of the rollers which you can remove with a cotton swab with just a little rubbing alcohol—don't saturate the cotton swab or q-tip.
- 5. Tap the opened mouse gently on a flat surface to remove dirt that has accumulated on the inside of the mouse.
- 6. Use compressed air to blow out the remaining dirt. Follow directions on the compressed air can
- 7. Replace the ball and cover, clean your mouse pad, replug the mouse, and check to see if it works better.

### For an optical mouse

Using a can of compressed air, blow the dust from the optical light on the bottom of the mouse.

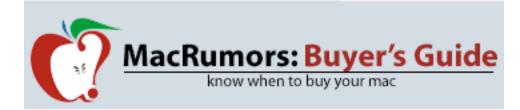

Go to: http://buyersguide.macrumors.com

This page provides a product summary for each Apple model. The intent is to provide the best recommendations regarding current product cycles, and to provide a summary of currently available rumors for each model.

Extra information and recommendations are available for each product on their individual Buyer's Guide pages, which are linked to at the top of that product's section on this page.

Looking for information on a past offer? Tom Piper of the Apple User Group Advisory Board publishes a single page with all current offers, expiration dates and codes. http://homepage.mac.com/ugab/offers/vendorcodes.htm For public information about vendor offers and more visit: http://homepage.mac.com/ugab/offers.html

For information about vendor offers, UGAB activities and more visit http://homepage.mac.com/ugab

## IMPORTANT THINGS TO REMEMBER

Kibbles & Bytes, #554 kali@smalldog.com

When using OS X, certain things are very important to remember. And some, maybe not so much. Seriously, if you only know five things about your computer, let it be these:

- 1) Version of the Operating System (OS): Some examples are OS 9, or OS X (Roman numeral for 10); OS X even gets more complicated because there are different versions of it, from 10.0 up to 10.5. Knowing your specific version is huge; so much depends on it. For example, very few printers work on anything older than 10.2 anymore (with the exception of the Brother Laser Printers we sell). Similarly, many programs these days only have OS X compatibility, and you have to know which exact version they support (for example, TurboTax 2007 only supports 10.4+, while TurboTax 2006 supported 10.2+). Combine the OS version with the name of your computer model (iMac, MacBook, etc.) or the style (all-in-one, laptop or separate tower & screen), and we or vour local service center will be that much closer to meeting your needs.
- 2) Administrative Password: OS X REQUIRES a system password that you select the first time you set up the computer (however, you are

now able to make it blank-- just don't forget that you did it!). It may be helpful for you to write it down for future reference. Even if you don't need it to start up the computer (the default setting remembers it at login), it is needed for most software installations and diagnostics. A convenient template to use can be downloaded as a PDF from <a href="http://www.apple.com/support/mac101/cheatsheet">http://www.apple.com/support/mac101/cheatsheet</a> (just don't forget to put it in a safe place that you'll also remember!!). [Note: A copy of this document is included on the following page. Additional copies can be downloaded. Ed. ]

- 3) Type of Drive: If you have a newer computer, you either have a Combo Drive (Burns Cds, Reads DVDs) or SuperDrive (Burns Cds + DVDs). The drives that read these types of media are often referred to as optical drives. If your computer is older (but really, how old is old?), you may have an optical "ROM" drive that cannot burn media. I'm sure many of you are still using Zip drives or even Floppy drives too!
- 4) Type of Hardware Connections: This definitely depends on your computer's age; Apple started using USB connections primarily back in the late '90s, so most of you use these ports for printers, digital cameras, keyboards, mice, etc. Prior to that, many systems used ADB (round little 4-pin ports for keyboards and mice), Serial (9-pin ports for printers), and SCSI (often pronounced "scuzzy" that had a bulky rectangular shape for various drives and scanners). Peripherals using any of those three most likely are not compatible with new systems, or if you could make it work, it's not worth the money you've spent on it! For screens, Apple currently uses industry-standard VGA and DVI connections. However, they used to use a proprietary connection called ADC (for the plastic Apple Display series). Depending on what you'd like to connect, you may need to use an adapter for the port on your computer. For example, MacBooks have a mini-DVI port that will need either a DVI connection on the other end (for digital screens such as the Apple Displays), or VGA (for analog screens).
- 5) Internet Service Provider (ISP): Knowing what internet provider you have and the type of service helps a great deal. You may have a "high-speed" connection such as DSL (provided by Verizon or another local phone company) or cable (provided by your cable TV company), or a slower dial-up service such as Earthlink, AOL, or local phone company. Now, satellite services offered by companies such as WildBlue provide pretty fast Mac-compatible service as well. For one, many people use an email service that is part of their ISP, so knowing who you use is imperative when migrating all of your emails to a new computer!

OK, so you don't have to write all of that down, but hopefully it provides some insight into what we computer nerds need to know the next time you call for tech support or bring your computer in for repair.

| In a Parison M                                                                                                    | computer                                                                                                    |
|----------------------------------------------------------------------------------------------------|----------------------------------------------------------------------------------------------------|
| (e.g. rower m                                                                                                    | ac G3, MacBOOK)                                                                                                    |
| My Mac<br>Click on the Apple and select About This Mac.                                                                                                    | My Internet Get this information from your internet service provide                                                                                                    |
| Mac OS Version:                                                                                                    | My ISP is                                                                                                    |
| Processor:                                                                                                    | Their phone number is                                                                                                    |
| Memory: MB or GB (circle one)                                                                                                    | Their website is                                                                                                    |
| Click twice on the word "Version" to see the serial                                                                                                    | My account name is                                                                                                    |
| number.<br>My serial number is ———————————————————————————————————                                                                                                    | My password is                                                                                                    |
|                                                                                                    | To connect, I use (check all that apply):                                                                                                    |
| Click on the More Info button to find the following<br>information. It may also be on your sales receipt.                                                                                                    | ☐ Internal modem                                                                                                    |
| My hard drive is GB                                                                                                    | dial-in phone number:  DSL modem brand/model:                                                                                                    |
| My optical drive is (circle one):                                                                                                    | cable modem brand/model:                                                                                                    |
| CD-ROM/CD-RW/DVD-ROM/DVD-RW                                                                                                    | router brand/model:                                                                                                    |
|                                                                                                    | ☐ I connect wirelessly:                                                                                                    |
| My Account                                                                                                    | Network name:                                                                                                    |
| Click on the Apple and select System Preferences.<br>Then click on the Accounts icon.                                                                                                    | Password:                                                                                                    |
| My account name is                                                                                                    | My Email                                                                                                    |
| My account short name is                                                                                                    | Get this information from your email provider. The<br>email provider is often the internet service provider.                                                                                            |
| My account password is                                                                                                    | My email provider is                                                                                                    |
| My account is Admin/Standard/Managed                                                                                                    | Their phone number is                                                                                                    |
| (circle one)                                                                                                    | My email address is                                                                                                    |
| If this account is not an Admin account, which<br>account is the Admin account?                                                                                                    | ·                                                                                                    |
| Admin account name                                                                                                    | My email password is                                                                                                    |
| Authill account name                                                                                                    | This is a .Mac/POP/IMAP account (circle one)                                                                                                    |
|                                                                                                    |                                                                                                    |
| My Apple ID                                                                                                    | My incoming (POP) mail server is:                                                                                                    |
| This may be your email address. It is usually the account name used in iTunes and iPhoto.                                                                                                    | My incoming (POP) mail server is:  My outgoing (SMTP) mail server is:                                                                                                    |
| This may be your email address. It is usually the                                                                                                    | My outgoing (SMTP) mail server is:                                                                                                    |
| This may be your email address. It is usually the account name used in iTunes and iPhoto.                                                                                                    |                                                                                                    |
| This may be your email address. It is usually the account name used in iTunes and iPhoto.  My Apple ID is                                                                                                    | My outgoing (SMTP) mail server is:  Port number Authentication? Y/N Attach additional sheets for more email accounts.                                                                                   |
| This may be your email address. It is usually the account name used in iTunes and iPhoto.  My Apple ID is  My password is                                                                                                    | My outgoing (SMTP) mail server is:  Port number Authentication? Y/N Attach additional sheets for more email accounts.  My Backups                                                                       |
| This may be your email address. It is usually the account name used in iTunes and iPhoto.  My Apple ID is  My password is  My Mac Emergency Contacts  AppleCare: http://www.apple.com/support  Apple Tech Support:                                        | My outgoing (SMTP) mail server is:  Port number Authentication? Y/N Attach additional sheets for more email accounts.  My Backups Backups are important for protecting your data.                       |
| This may be your email address. It is usually the account name used in iTunes and iPhoto.  My Apple ID is  My password is  My Mac Emergency Contacts  AppleCare: http://www.apple.com/support  Apple Tech Support:  U.S. 800-275-2273/Canada 800-263-3394 | My outgoing (SMTP) mail server is:  Port number Authentication? Y/N Attach additional sheets for more email accounts.  My Backups Backups are important for protecting your data. My backup software is |
| This may be your email address. It is usually the account name used in iTunes and iPhoto.  My Apple ID is  My password is  My Mac Emergency Contacts  AppleCare: http://www.apple.com/support  Apple Tech Support:                                        | My outgoing (SMTP) mail server is:  Port number Authentication? Y/N Attach additional sheets for more email accounts.  My Backups                                                                       |

### FROM EMAIL, ADD ADDRESS TO ADDRESS BOOK

From apple.com "Leopard Tip of the Week"

In Leopard, OS 10.5, if you get an email with an address that you would like to put in your "Mail" Address Book, rather than doing the old copy and paste routine, you can just put the cursor on the address (Figure 1), and a box will surround the address you have selected. Then click on either "Create New Contact" or "Add to existing contact," and the address and phone number will be added to your Address Book. (Figure 2). In Address Book, be sure to click "Add to Address Book" to complete the process.

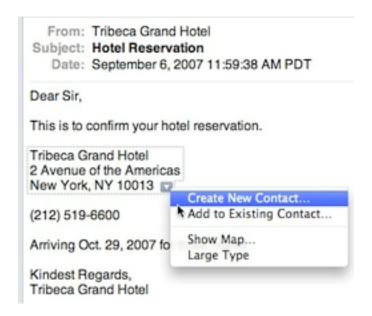

Figure 1. Cursor on address

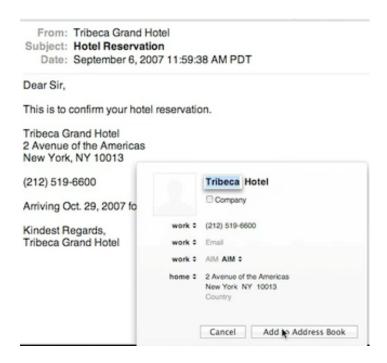

Figure 2. In Address Book, select "Add to..."

### DENVER APPLE PI MEMBERSHIP INFORMATION

Denver Apple Pi (DAPI) is an Apple Computer Users Group, not affiliated with Apple Computer, Inc. The SEED is an independent publication not affiliated or otherwise associated with or sponsored or sanctioned by Apple Computer, Inc. The opinions, statements, positions and views stated herein are those of the author(s) or publisher and are not intended to be the opinions, statements, positions or views of Apple Computer, Inc. Articles, stories, and other items in the SEED may be copied or used by other clubs or groups as long as credit is given to Denver Apple Pi and the author of the article. On reprints, please also include the date or volume number from the SEED.

**MEMBER BENEFITS INCLUDE:** MONTHLY MEETINGS: information, new product announcements, door prizes when available, share ideas with other members, and copy programs from the Disk Libraries. PROGRAM LIBRARIES: Over 900 public domain programs, GS Library on 3.5" disks or on a 100 MB ZIP disk, Mac disks available in HD, ZIP and CD formats.

**MEMBERSHIP DUES** are \$20.00 per year for a monthly hard copy of the SEED and \$15.00 per year for a monthly pdf copy. Fill in the form below or ask for an application to send with your check to the Club mailing address:

DENVER APPLE PI, 6501 Welch Ct, Arvada CO 80004-2223

Elissa McAlear: call 303.421.8714 for information about Apple II, GS and Mac. Email elissamc@comcast.net

Our website is: <a href="www.denverapplepi.com">www.denverapplepi.com</a>

Macintosh SIG meets the THIRD Tuesday of the month, 7:00 to 9:00 p.m. Troubleshooter Group meets the FOURTH Wednesday of each month, 7:00 to 9:00 p.m. SEED articles should be mailed to <a href="mailto:jietherton@comcst.net">jietherton@comcst.net</a>, subject: "SEED Article"

| Membership Form: Date      |           | Denver Apple Pi Officers, May '07-May '08 |                |  |
|----------------------------|-----------|-------------------------------------------|----------------|--|
| Renewal New                | Change    | President                                 | Larry Fagan    |  |
| Name                       |           | VP (Help)                                 | Jim Awalt      |  |
| Address                    |           | Vic President (Mac)                       | Tom King       |  |
| City                       |           | Secretary                                 | Elissa McAlear |  |
| Phone                      |           | Treasurer                                 | Larry Knowles  |  |
| Email                      |           | Membership Chair                          | Sheila Warner  |  |
| Kind of Computer: Apple II | GS Mac OS | •                                         |                |  |

For further information, call Elissa 303.421.8714

Appointees: Wes Schalamon (Librarian), Joyce Etherton (SEED Editor), Diane Forest (Webmaster)

### **Denver Apple Pi**

6501 Welch Court Arvada, CO 80004-2223

Please check your address label for the expiration date. If due, **RENEW** or **JOIN today.** If there is an error or if you have questions, Call Elissa, 303.421.8714

FIRST CLASS MAIL - Dated Material

**Return Service Requested** 

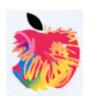